# **Document Number: IEEE802.17-11Jul2001 Use of IEEE P802.17 Draft Contribution Templates Draft 0.40:85**

**July 11, 2000** 

Sponsor **IEEE Standards** 

**Abstract:** This documents describes templates that shall be used for within the IEEE 802.17 Working Group for development of text intended to be included within their standards documents.

**Keywords:** Style, formatting, template**.** 

Copyright 2001 by Lara Networks Suite 100, 2345 North First Street, San Jose, CA 95131 http://www.laranetworks.com All rights reserved.

# **Background**

This manual describes the use of document templates developed by Lara Networks Inc. (Lara Networks) and provided to the IEEE 802.17 working group for document development purposes. This document is **preliminary** and **subject to change**.

Lara Networks does not assume responsibility for use of any circuitry or application described, no circuit patent licenses are implied, and Lara Networks, Incorporated, reserves the right, at any time without notice, to change said circuitry or specifications.

Lara Networks, assumes no liability arising out of any customer application or assistance arising from the information on this page or any pages linked hereto. No license, either expressed or implied, is granted to intellectual property including patent rights of Lara Networks, or any third party.

The Lara Networks products are not intended for, authorized for, or warranted to be suitable for life support applications or any other critical applications which could involve potential risks of death, personal injury, or severe property or environmental damage.

# **Contacts**

 Lara Networks, Inc. 110 Nortech Parkway San Jose, CA 95134 Tel: +1.408.942.2000 Fax: +1.408.942.2099 www.laranetworks.com

 Edited by: Dr. David V. James, Chief Architect Tel: +1.408.942.2010 Email: dvj@alum.mit.edu

**Status summary** 

# **Table of contents**

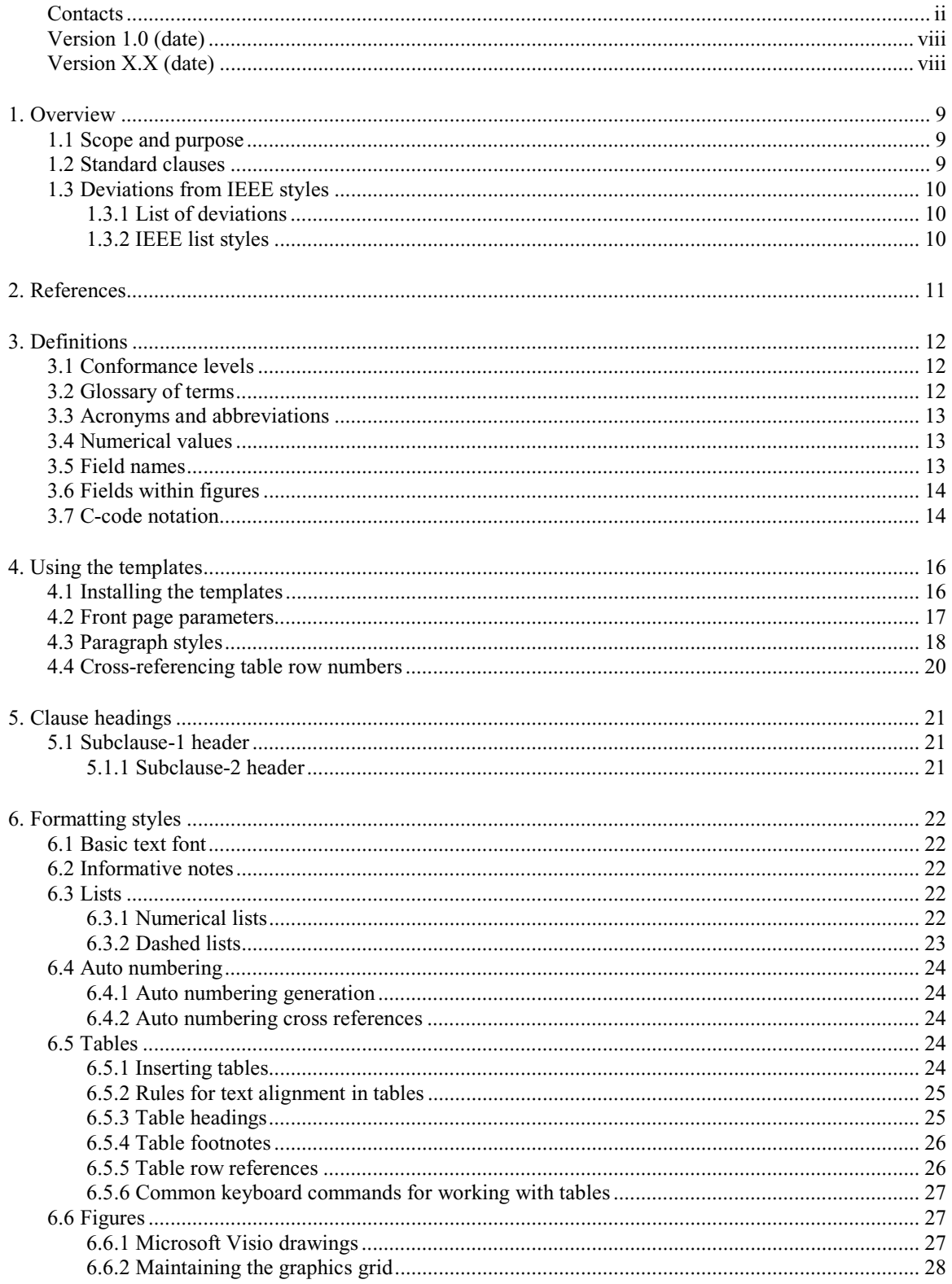

Copyright  $\circledcirc$  2001, Lara Networks. All rights reserved.

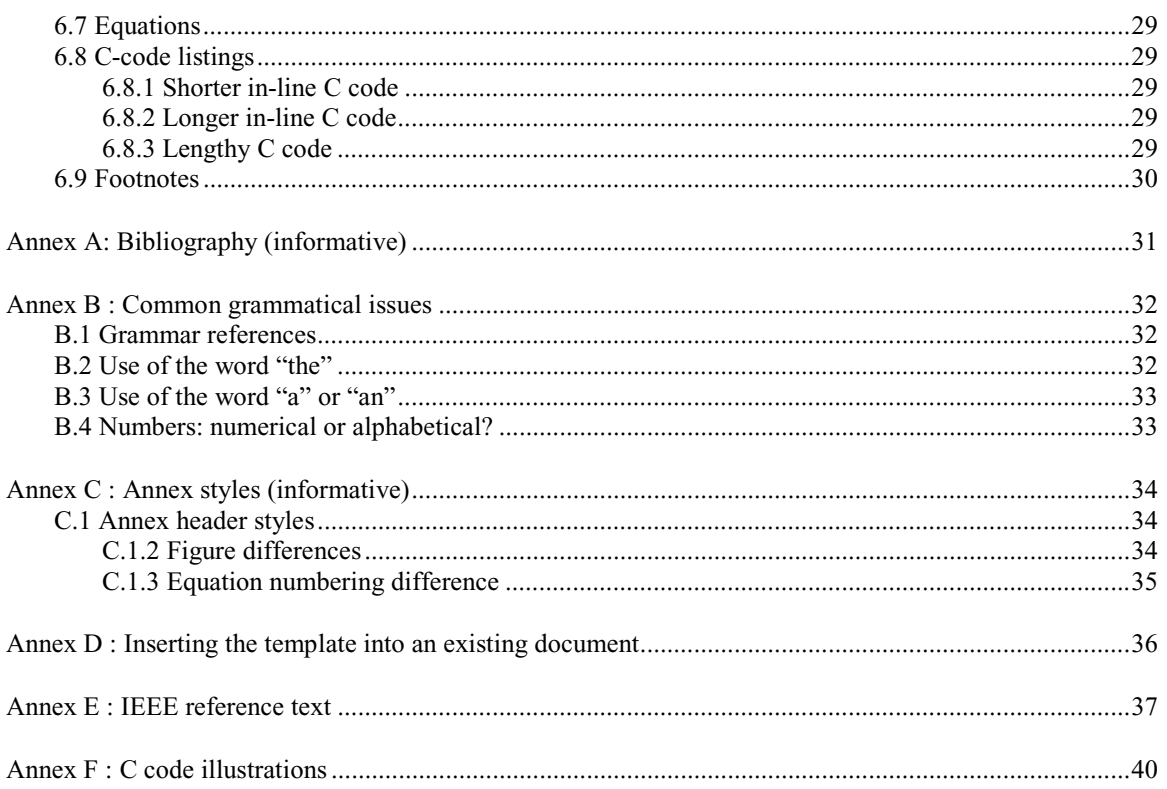

# **List of figures**

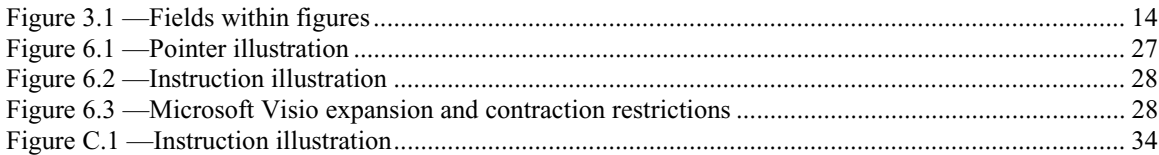

# **List of tables**

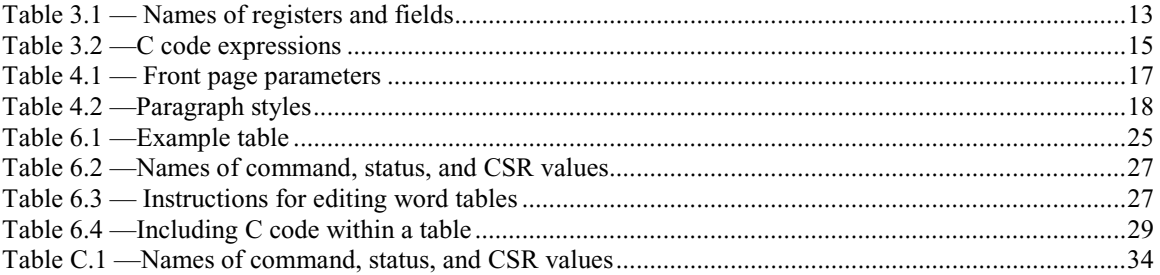

# **Change history**

The following table shows the change history for this user's manual.

# **Version 1.0 (date)**

Original version.

# **Version X.X (date)**

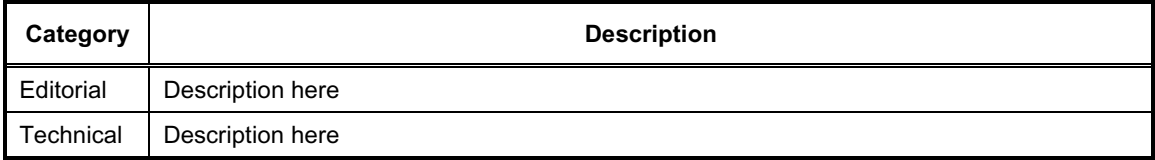

#### **1. Overview**

# **1.1 Scope and purpose**

NOTE — Every document should start off the overview with a scope and purpose statement. Each should consist of a single paragraph outlining, as clearly as possible, the scope and purpose of the document. These should be viewed as executive summaries. The scope is intended to communicate the range of topics covered in the document; the purpose is intended to describe the reasons for generation of the document.

This document is intended to assist Lara Networks Inc. (Lara) engineers in the development of standards, with the scope and purpose listed below:

Scope: This document describes the use of standard Microsoft Word<sup>1</sup> templates intended to be used for creating ISO/IEC standards. Lara engineering documents are also intended to use the same style guidelines.

*Purpose:* To provided clarity and consistency of Lara documentation developed for internal engineering uses, and to facilitate the transfer of such specifications to standards development organizations (SDOs) for the subset of specifications intended to be standardized.

The templates described by this document contain all the formatting necessary for the cover page, table of contents, list of tables, list of figures, main content, and annexes of your document. No index formatting has been provided, since the editors of this document do not ordinarily have the time to create an index.

# **1.2 Standard clauses**

 $\overline{a}$ 

Document contents are usually constrained by the type of document you are writing, or by documentation standards outlined by whatever agency or office requests or requires your document. However, the structure of a few clauses and annexes that appears in engineering documentation shall take the form as described below.

- Clause *1. Overview* shall be the first clause and shall start with *scope* and *purpose* subclauses.
- Clause *2. References* shall be the second clause, edited as appropriate.
- Clause *3. Definitions and notation* shall be the third clause, edited as appropriate.
- Annex *Annex A (informative)* Bibliography shall appear be in every document.

<sup>&</sup>lt;sup>1</sup> All product and company names mentioned in this document are trademarks of their respective holders.

# **1.3 Deviations from IEEE styles**

#### **1.3.1 List of deviations**

This manual describes techniques for generating internal Lara Networks Inc. engineering documents or external IEEE standard drafts. One intent is to minimize the differences between these two formatting styles, so that documents can easily transition from one to the other. Although most styles conform to the IEEE recommended styles, several exceptions exist and are listed below:

- 1) Figure, table, and equation numbering. Figures and table number is of the form *x.y*, where *x* is the clause or annex number and *y* is a unique sequential number within that clause or annex.
- 2) List numbering. First and second level lists are listed differently than as recommended by IEEE.
- 3) Headers. Clause and annex headers are more pronounced, with a contrasting black background, so the reader can more readily scan for start-of-clause boundaries.
- 4) Tables. The table-heading row has a double line bottom border, as opposed to a wider black line, to better delineate the header-to-body row boundary.
- 5) Equations. Equation numbers have no parenthesis, so that *(1.1)* appears as *1.1*. Otherwise, the cross-reference would appear as Equation *(1.1)*.

#### **1.3.2 IEEE list styles**

The recommended IEEE style for numbering of lists uses lower case alphabetic characters to enumerate the first level lists and decimal numbers to enumerate the second level of lists, as listed below. The IEEE allows exceptions when the number of first-level items exceeds 26, which would mandate the use of two character alphabetical labels

- a) The IEEE recommends the use of alphabetic labels on first-level lists.
- b) Exceptions are allowed when there are more than 26 enumerated items.
	- 1) The IEEE also recommends the use of numerical labels on second-level lists.
	- 2) Possible exceptions are eliminated by reversing these conventions within this document.

To avoid special exceptions, Lara standards conform to the more traditional convention of using decimal numbers to enumerate the first level of lists, as illustrated in the remainder of this document.

#### **2. References**

NOTE — References are listed here is their content is normative, in that the document would be incomplete without them. Other documents that provide background but not specification material should be included in Annex A.

NOTE — Annex A includes samples of bibliographic styles for specification of online and published materials.

The following standards contain provisions which, through reference in this document, constitute provisions of this standard. All the standards listed are normative references. Informative references are given in Annex A. At the time of publication, the editions indicated were valid. All standards are subject to revision, and parties to agreements based on this standard are encouraged to investigate the possibility of applying the most recent editions of the standards indicated below.

[R1] IEEE Standards Style Manual, October 1996.<sup>2</sup>

[R2] ANSI/ISO 9899-1990, Programming Language—C.<sup>3,4</sup>

All the standards listed are normative references. Informative references are given in Annex A. At the time of publication, the editions indicated were valid.

 $\overline{a}$ 

 $2^2$  The IEEE Style Manual is available in pdf format through the IEEE web site:

http://standards.ieee.org/guides/index.html

<sup>3</sup> Replaces ANSI X3.159-1989.

<sup>4</sup> ISO documents are available from ISO Central Secretariat, 1 rue de Varembé, Case Postale 56, CH-1211, Genève 20, Switzer-land/Suisse; and from the Sales Department, American National Standards Institute, 11 West 42nd Street, 13th Floor, New York, NY 10036-8002, USA

#### **3. Definitions**

NOTE — These subclauses contain examples of specifications that shall be included in an IEEE Standard and are highly recommended for use is Lara specifications

#### **3.1 Conformance levels**

**3.1.1 expected:** A key word used to describe the behavior of the hardware or software in the design models *assumed* by this specification. Other hardware and software design models may also be implemented.

**3.1.2 may:** A key word indicating flexibility of choice with *no implied preference*.

**3.1.3 shall:** A key word indicating a mandatory requirement. Designers are *required* to implement all such mandatory requirements.

**3.1.4 should:** A key word indicating flexibility of choice with a strongly preferred alternative. Equivalent to the phrase *is recommended*.

**3.1.5 reserved fields:** A set of bits within a data structure that is defined in this specification as reserved, and is not otherwise used. Implementations of this specification shall zero these fields. Future revisions of this specification, however, may define their usage.

**3.1.6 reserved values:** A set of values for a field that are defined in this specification as reserved, and are not otherwise used. Implementations of this specification shall not generate these values for the field. Future revisions of this specification, however, may define their usage.

NOTE — These conformance definitions are used throughout IEEE standards and should therefore never be changed.

# **3.2 Glossary of terms**

**3.2.1 byte:** Eight bits of data, used as a synonym for octet.

**3.2.2 doublet:** Two bytes of data.

**3.2.3 quadlet:** Four bytes of data.

**3.2.4 octlet:** Eight bytes of data.

NOTE — These terms are preferred to the use of *half-word*, *word*, or *double-word* to describe register or bus widths, as the meaning of *word* is highly context sensitive and therefore subject to misinterpretation.

NOTE — Other terms that have special meanings in the context of your document should also be included here. The numbering scheme is necessary for IEEE documents and (for uniformity) shall also be used in Lara engineering documents.

# **3.3 Acronyms and abbreviations**

NOTE — A list of acronyms and abbreviations should be included in any document. The following list is representative of items that might be included in Lara documents.

- CSR Control and Status Register
- IEEE The Institute of Electrical and Electronics Engineers, Inc.
- RAM Random Access Memory
- ROM Read Only Memory
- TCAM Ternary content addressable memory.

### **3.4 Numerical values**

Decimal, hexadecimal, and binary numbers are used within this document. For clarity, decimal numbers are generally used to represent counts, hexadecimal numbers are used to represent addresses, and binary numbers are used to describe bit patterns within binary fields.

Decimal numbers are represented in their usual 0, 1, 2, ... format. Hexadecimal numbers are represented by a string of one or more hexadecimal  $(0-9, A-F)$  digits followed by the subscript 16, except in C-code contexts, where they are written as 0x123EF2 etc. Binary numbers are represented by a string of one or more binary  $(0,1)$  digits, followed by the subscript 2. Thus the decimal number "26" may also be represented as " $1A_{16}$ " or " $11010_2$ ".

# **3.5 Field names**

This document describes values that are in memory-resident or control-and-status registers (CSRs). For clarity, names of these values have an italics font and contain the context as well as field names, as illustrated in Table 3.1.

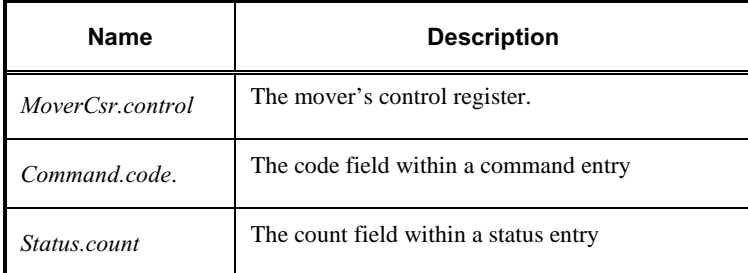

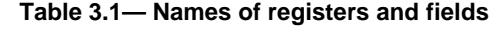

Note that run-together names like *"MoverCsr*" are preferred because they are more compact than underscore-separated names (like "Mover\_Csr"). The use of multiword names with spaces (like "Mover CSR" is avoided, to avoid confusion between commonly used capitalized key words and the capitalized word used at the start of each sentence. Capitalization may, however, be useful for differentiating between different types of key words. For example: the upper case *MoverCs*r, *Comman*d, and *Status* names refer to CSR registers and the lower case *contro*l, *cod*e, and *count* names refer to fields within these registers.

# **3.6 Fields within figures**

The location of fields within registers is specified by the cumulative widths of fields within the register, as illustrated in Figure 3.1. The width of each field (in bits) is implied by bottom-line tick marks; the field name is normally contained within its bounding rectangle. When the field name is smaller than its bounding rectangle, lines associate the field's name with its location (as illustrated for *error*, *mode*, and *phase* bits).

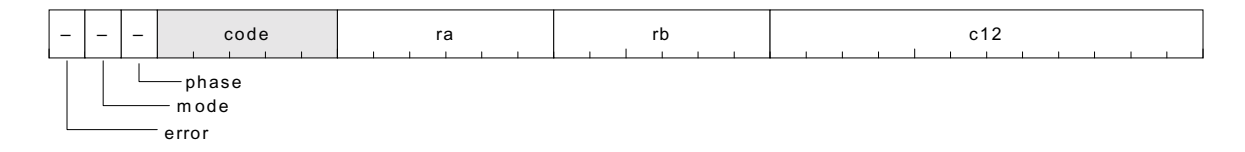

#### **Figure 3.1—Fields within figures**

# **3.7 C-code notation**

The behavior of data-transfer command execution is frequently specified by C code, such as in Equation 3.1 . To differentiate this code from textual descriptions, such C code listings are formatted using a fixedwidth Courier font. Similar C-code segments are included within some figures.

```
// Return maximum of a and b values 
Max(a, b) {
  if (a < b) return(LT); 
   if (a>b) 
     return(GT); 
   return(EQ); 
}
```
**3.1** 

Since the meaning of many C code operators are not obvious to the casual reader, their meanings are summarized in Table 3.2.

| <b>Expression</b>                                                                             | <b>Description</b>                                           |
|-----------------------------------------------------------------------------------------------|--------------------------------------------------------------|
| $\sim i$                                                                                      | Bitwise complement of integer i                              |
| i^j                                                                                           | Bitwise EXOR of integers $i$ and $j$                         |
| i&j                                                                                           | Bitwise AND of integers $i$ and $j$                          |
| $i \lt$ j                                                                                     | Left shift of bits in $i$ by value of $j$                    |
| i*j                                                                                           | Arithmetic bmultiplication of integers <i>i</i> and <i>j</i> |
| Ιi                                                                                            | Logical negation of Boolean value i                          |
| i&&j                                                                                          | Logical AND of Boolean $i$ and $j$ values                    |
| i  j                                                                                          | Logical OR of Boolean $i$ and $j$ values                     |
| $i^*$ $\neq$ $j$                                                                              | Equivalent to $i = i^i$ .                                    |
| $i == j$                                                                                      | Equality test, true if $i$ equals $j$                        |
| $i!=j$                                                                                        | Equality test, true if $i$ does not equal $i$                |
| i <j< td=""><td>Inequality test, true if <math>i</math> is less than <math>j</math></td></j<> | Inequality test, true if $i$ is less than $j$                |
| i>j                                                                                           | Inequality test, true if $i$ is greater than $j$             |

**Table 3.2—C code expressions** 

# **4. Using the templates**

The following instructions apply to the use of the IEEE Standards template (*IEEE.doc*). If you have questions regarding any of the following instructions, or regarding installing templates in general, consult the Microsoft Word Help menu or contact Marketing Technical Publications.

# **4.1 Installing the templates**

The templates are standard Microsoft Word documents with a.*doc* extension. These templates are entirely self-contained and will have no effect on your *Normal.dot* template file. You should place the affiliated templates into the default template directory for your system. To do this, double-click to open the template file and select *File|Save As*. Then, under *Save As Type* select the *Document Template (\*.dot)* option. This automatically places the template into the default template directory.

To begin using the template, select File|New|General, and select *IeeeTemplate.dot*.

# **4.2 Front page parameters**

The process of updating parameters on the cover page and on the page headers is described in Table 4.1.

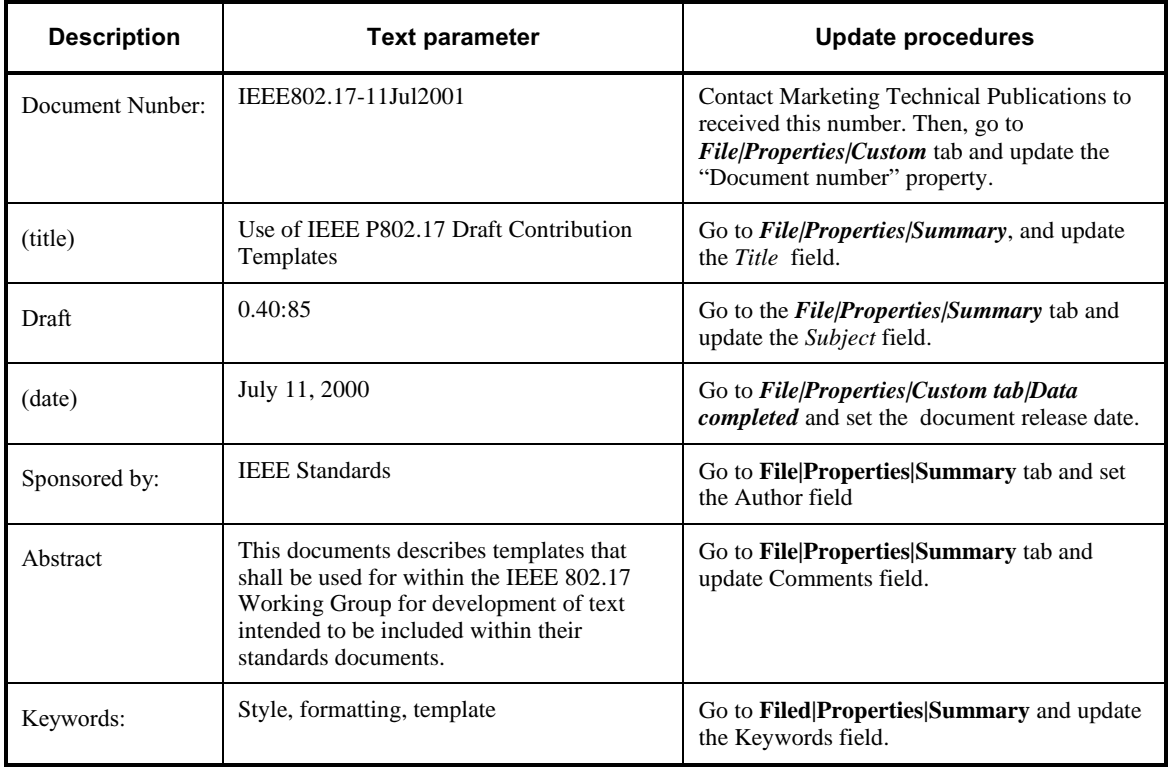

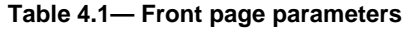

Note that the draft number, described above, has an *A.B* format, where:

*A* specifies the major revision number (incremented after each set of substantial changes) and

*B* specifies the minor revision number (incremented when enhancements are provided).

# **4.3 Paragraph styles**

The specific paragraph styles that this template provides are listed in Table 4.2.

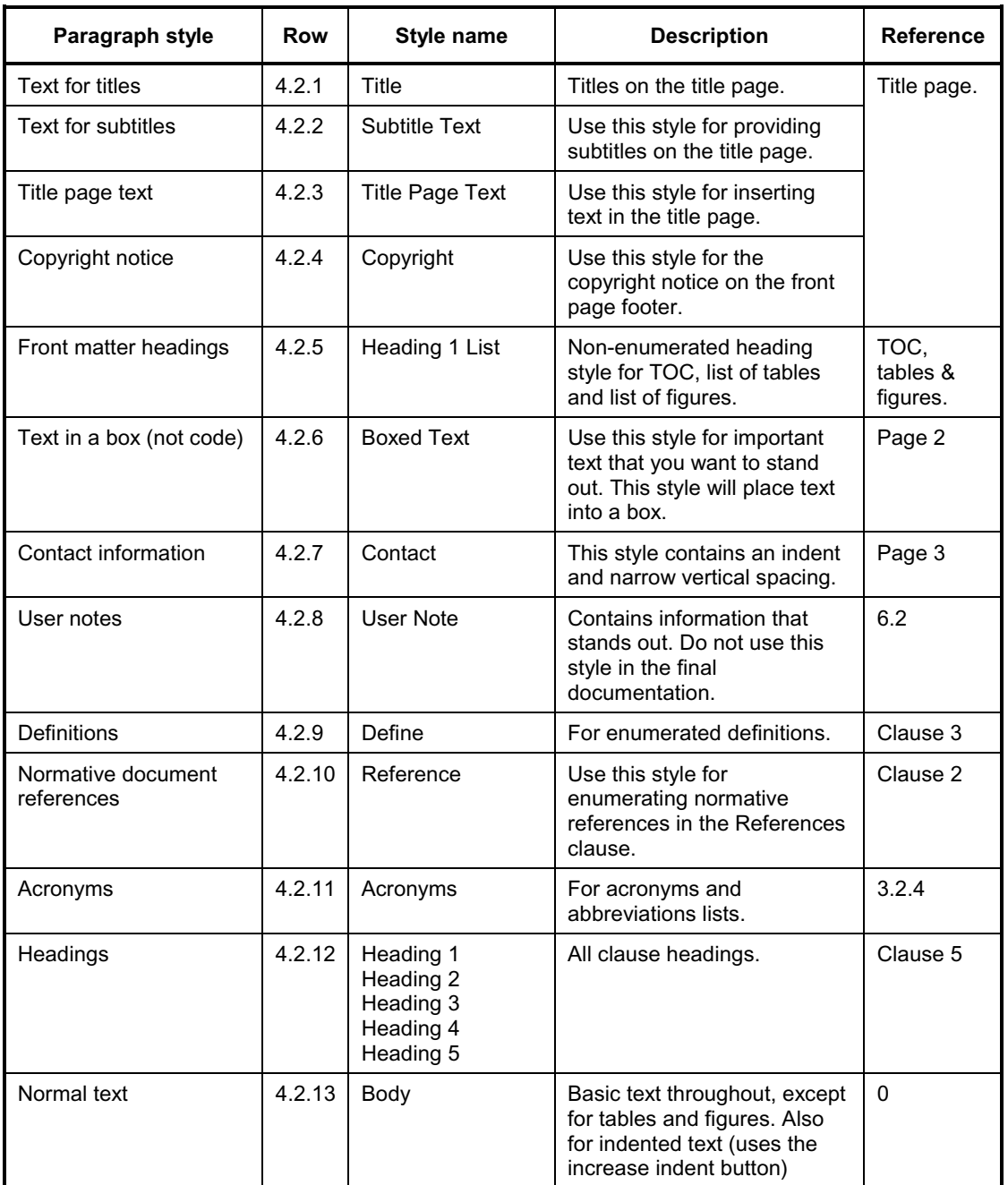

# **Table 4.2—Paragraph styles**

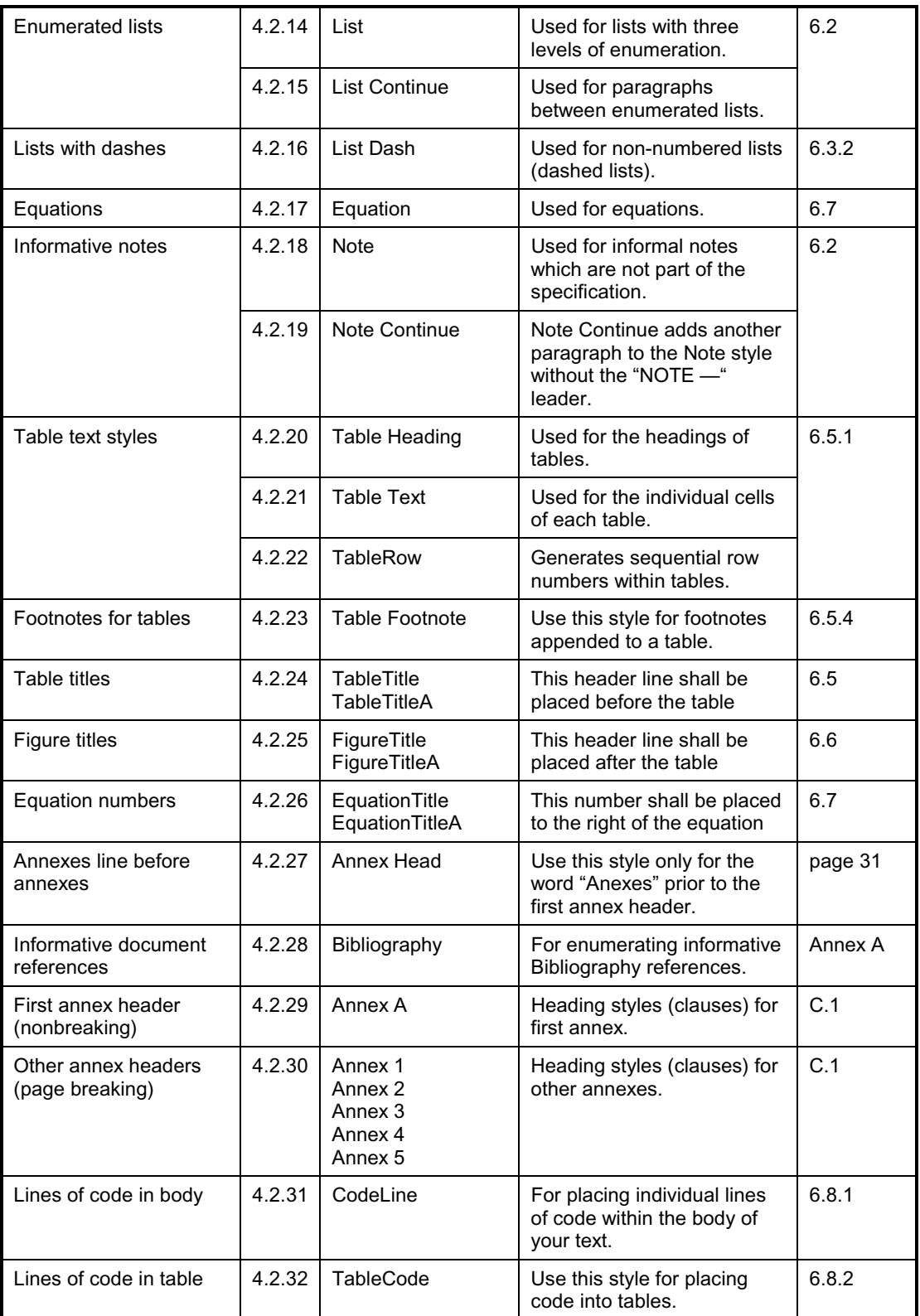

NOTE — Tables are intended to summarize the use of multiple items, not to describe them in detail. A row-reference column can be added to elaborate specific rows of the table.

# **4.4 Cross-referencing table row numbers**

You can insert table row numbers for cross-referencing if you want to include more information about data within the row. To create the row number, the table entry should have one space and the TableRow style should be applied. The row number can then be successfully referenced. For example:

**Row 4.2.12:** The *Heading 1* to *Heading 5* styles are are used as clause and subclause headings .

The above is an example of an auto-numbered row reference. This number in this reference was created by using the **Insert|Cross-reference** command using the *numberd item* reference type. What was referenced was the paragraph number.

#### **5. Clause headings**

Selecting the *Heading 1* paragraph style and typing the text *Clause Headings* created the previous clause heading. Each *Heading 1* style will start a new page. Only the first word should be capitalized in clause headings, unless other heading words are proper nouns. Thus, a heading with the words "specified CSR resources" shall be capitalized as "Specified CSR registers", not "Specified CSR Registers" or "Specified csr registers"

NOTE — Do not use the terms *Section* or *Chapter* when cross-referencing to sections or chapters in the document; the terms *clause* (for *Heading 1* blocks) and subclause (for all other heading clauses) shall be used.

#### **5.1 Subclause-1 header**

The previous heading was created by selecting the "*Heading 2*" paragraph style and typing the text "Subclause-1 header." This style and the proceeding heading styles do not start a new page.

#### **5.1.1 Subclause-2 header**

The previous heading was created by selecting the "*Heading 3*" paragraph style and typing the text "Subclause-2 header."

#### **5.1.1.1 Subclause-3 header**

The previous heading was created by selecting the "*Heading 4*" paragraph style and typing the text "Subclause-3 header."

### **5.1.1.1.1 Subclause-4 header**

The previous heading was created by selecting the *"Heading 5*" paragraph style and typing the text "Subclause-4 header."

Note that Heading 5 is the lowest heading level supported by the affiliated templates. Thus, you should revise any document that requires the use of subclause-5 or lower levels. This formatting style is intended to force conformance to good document-style conventions, rather than providing the author with an unlimited range of ill-conceived nesting depths.

#### **6. Formatting styles**

The following subclauses contain information for understanding the use of Lara templates. Though not comprehensive, they provide guidance for preparation of formal documents.

# **6.1 Basic text font**

The *Body* style is associated with the basic text blocks in this document, including this example.

NOTE — The *Body* style is 10-point Times New Roman, black, with right and left justification. Times New Roman is the serif font that is used primarily throughout this document. Exceptions are Arial and Courier fonts: Arial is used for headings and figure/table/equation titles; Courier is used for C code.

#### **6.2 Informative notes**

Informative notes can be inserted throughout the document, as illustrated by the following two-paragraph note. Notes are *not* official parts of the specification—they are merely informative. Contrast this with informative annexes, which are set off in separate sections of the document. This is the reason for setting notes in a different font size.

NOTE — The *Note* style, shown here, has a fixed "NOTE — " leader and a smaller text font.

The *Note Continue* style (used in this paragraph) is used on note paragraphs that follow the note style, although notes are rarely longer than one paragraph.

# **6.3 Lists**

In general, lists are used to display information that does not require explanation or that is offered by way of explanation. Lists that are written in phrases should not allow each item to end in a period or other closing punctuation; rather, only the last item of such a list should allow a period at the end. If however each item in the list is a sentence or a series of sentences, use closing punctuation for each item. Also, it is not necessary to repeat subject information in each list item, nor is it necessary to precede every list with a paragraph ending in a semicolon. It is best to end the paragraph above a list with a period (especially with sentence lists), or with no punctuation at all (with phrase lists).

#### **6.3.1 Numerical lists**

For generating numerical lists, start with the *Body* style. The *Body* style is three levels deeper, starting with Arabic numerals at the first level, lowercase letters at the second and finally lower-case roman numerals at the third. To increase or decrease the indent, click:

(the **Increase Indent** button) or Ctrl+M to increase the indent level.

(the **Decrease Indent** button) or Ctrl+Shift+M to decrease the indent level.

Any list is limited to three levels; lists with more than three nexted levels must be rewritten to reduce the number of levels. Furthermore:

1) The Body paragraph style with a first-level indent generates an auto numbered first-level list.

You can insert an additional non-numbered paragraph in a list. To do this, choose the *List Continue* style for the non-numbered paragraph, as was done here.

- 2) The *Body* paragraph style was also used for this paragraph; further indented text appear below:
	- a) The *Body* paragraph style with two manual indents generated this auto-numbered second-level list.
	- b) The *Body* paragraph style with two manual indents also generated this auto-numbered secondlevel list.
		- i) The *Body* paragraph style with three manual indents generated this third-level list.
		- ii) The *Body* paragraph style with three indents also generated this third-level list.

#### **6.3.2 Dashed lists**

When listing a small number of items, you may prefer a dashed list. For example, a simple set of objectives could be placed in a dashed list, illustrated below:

- The *List Dash* paragraph style was used to generate this dashed first-level list.
- The *List Dash* paragraph style was also used to generate this dashed first-level list.
	- A *List Dash* paragraph style indented *once* generated this dashed second-level list.
	- A *List Dash* paragraph style indented *once* generated this dashed second-level list.
		- A *List Dash* paragraph style indented *twice* generated this dashed third-level list.
		- A *List Dash* paragraph style indented *twice* also generated this dashed third-level list.

Note that the same indentation spacing is used for *List* and *List Dash* paragraph styles, but *List Dash* items use *em* dash, instead of numerated values. The ISO/IEC specification doesn't allow the use of bulleted lists, so dashes are used at all levels.

# **6.4 Auto numbering**

# **6.4.1 Auto numbering generation**

Auto-numbering applies to clause and subclause headings, lists (except the *List Dash* style), annex headings, titles for figures and tables, cross-references, and table cells, as follows:

- 1) Headings. Auto numbering for headings is already applied in their style definitions.
- 2) Figures. Auto numbering for figure titles is contained in their heading's style definitions: *FigureTitle* (in a clause) or *FigureTitleA* (in an annex).
- 3) Tables. Auto numbering for table titles is contained in their heading's style definitions: *TableTitle* (in a clause) or *TableTitleA* (in an annex).
- 4) Table rows. To auto number table rows, simply select the column that should contain the numbers (except for the header row), and select the style *TableCellNumber* (in a clause) or *TableCellNumberA* (in an annex).

The figures and tables should have *FigureTitle* and *TableTitle* (or *FigureTitleA* and *TableTitleA*) headings, to facilitate auto numbering and cross-referencing for them both. Table headings should appear *above* tables, and figure headings should appear *below* figures.

#### **6.4.2 Auto numbering cross references**

To enter cross-references, use the **Insert|Cross-references** command. This command allows you to have dynamic cross-references that change if you move source text. Usually, cross-references use the heading number, and sometimes the clause text.

#### **6.5 Tables**

The following subclauses describe the methods used to create tables.

#### **6.5.1 Inserting tables**

You can insert tables by cut-and-pasting a previously created table, or follow these instructions:

- 1) Select Table|Insert Table…
- 2) Select the number of rows and columns for the table, and select *Auto* for Column Width.
- 3) Click the **AutoFormat** button, and select **Grid 5** with all the check boxes checked except **Last Row** and **Last Column**.
- 4) Click **OK** twice to create the table.
- 5) Select the table-heading row, and choose the *TableHeading* style.
- 6) Select all the table rows, and select the *Table Cell* style.
- 7) Type in the headings and the cell information.

A table with two columns and four rows will look as like this:

**Table 6.1—Example table** 

| Heading 1 <sup>ª</sup> | <b>Heading 2</b>         |
|------------------------|--------------------------|
| Sample text            | Sample text <sup>1</sup> |
| Sample text            | Sample text              |
| Sample text            | Sample text              |

<sup>1</sup>This is an example of a table footnote.

Use the **Table** menu to modify the number of rows and columns, or to straddle rows/columns as desired.

# **6.5.2 Rules for text alignment in tables**

Text alignment in tables shall have the following rules:

- 1) If the text is a sentence, or resembles a sentence, then the text should be left-justified within the table cell.
- 2) If the text is not a sentence (e.g. it is a phrase of one or two words) then the text should be centeraligned within the table cell.

# **6.5.3 Table headings**

If the table exceeds one page, you can have the heading repeat on all pages. To do this,

- 1) Select the heading you want to repeat on all pages.
- 2) Select the **Headings** menu item from the **Table** menu.

### **6.5.4 Table footnotes**

Tables may have notes or equations that immediately follow the table. To ensure that this additional information is properly formatted and affiliated with the table, use the *Table Footnote* style shown above.

Do *not* use word's automatic footnote feature for creating table footnotes. This feature is for creating document footnotes and endnotes only. To set a table footnote, do the following:

- 1) Type the footnote letter next to the text where you want to refer to the footnote. You will need to increment these letters yourself.
- 1) Select the letter.
- 2) Go to **Format|Font**
- 3) Select the **Superscript** option
- 4) Click **OK**.
- 5) With the letter still selected, bookmark it with a unique bookmark name by selecting **Insert|Bookmark**.
- 6) Click **Add**.
- 7) Name it something like *TableFootnote1*.
- 8) Go to where the table footnote should be located.
- 9) Add a cross-reference to the location of the footnote by selecting **Insert|Cross-reference**, selecting **Bookmark**, and choosing the bookmark you just created.
- 10) Type in the table footnote.
- 11) If the table is centered, you will need to move the footnote indent (the small square below the triangle in the ruler when the footnote text is selected) so that the beginning of the paragraph aligns with the left line of the table. Also, the right indent will have to move so that it is lined up with the right of the table.

Note that the style in the last row of a table (and all rows for that matter) defaults with the **Keep with next** setting. This ensures that any table footnotes will remain with the table. If you don't have table footnotes, and you do not want the table to keep with the next paragraph, be sure to remove this setting. To do this,

- 1) Select the last row.
- 2) Choose **Format|Paragraph|Line** and page breaks tab.
- 3) Clear **Keep with n**ext.
- 4) Click **OK**.

#### **6.5.5 Table row references**

You can add a column of row numbers, if desired, to your table. To do this,

- 1) Insert a column in the table where the row numbers are needed.
- 2) Select the column where the numbers should go (excluding the header row).
- 3) Select the style *TableCellNumber*.

Page 26 Copyright 
© 2001, Lara Networks. All rights reserved.

The result is illustrated in Table 6.2.

| <b>Row</b> <sup>a</sup> | Name             | <b>Description</b>                     |
|-------------------------|------------------|----------------------------------------|
| 6.2.1                   | MoverCsr.control | The mover's control register.          |
| 6.2.2                   | Command.code     | The code field within a command entry. |
| 6.2.3                   | Status.count     | The count field within a status entry  |

**Table 6.2—Names of command, status, and CSR values** 

<sup>a</sup>The text in the Row column is centered.

#### **6.5.6 Common keyboard commands for working with tables**

Useful techniques for editing tables are summarized in Table 6.3.

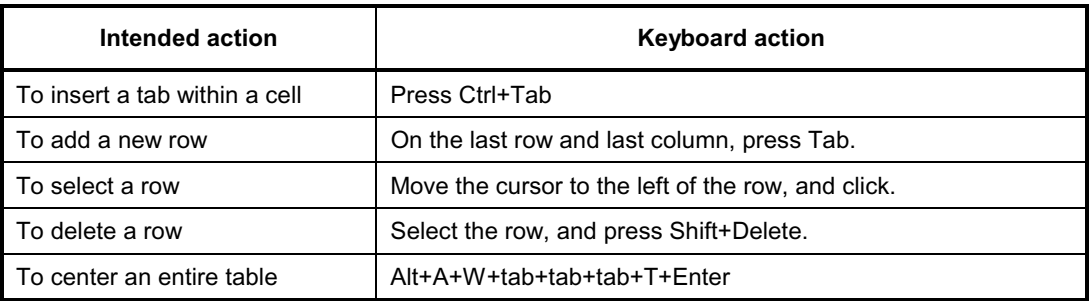

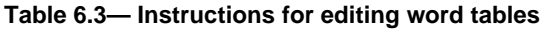

# **6.6 Figures**

The following subclauses describe the creation and/or development of figures using Microsoft Visio.

#### **6.6.1 Microsoft Visio drawings**

We mandate the use of Microsoft Visio Professional 5.0 for the creation of figures. Microsoft Visio has a smoother and more elegant interface for creating graphics than is supplied by Microsoft Word's graphics sub-package.

The simplest way to create a new figure is to cut-and-paste an existing figure, picking a figure that has similar graphics elements. If the original figure is not grouped, you will need to use the arrow selection tool to select all drawing elements before copying. Figures with useful register templates are provided in Table 6.1and Figure 6.2.

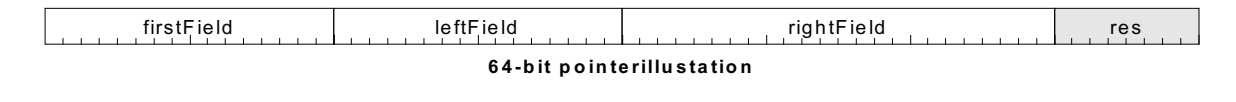

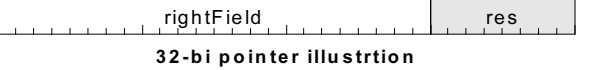

**Figure 6.1—Pointer illustration** 

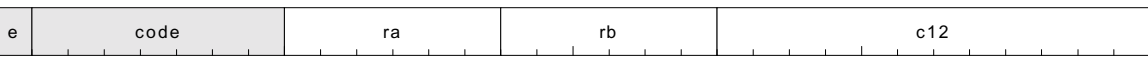

#### **Figure 6.2—Instruction illustration**

Since copies often lose the shading details of the original, shaded colors should be limited to three: white, light gray, and black. When black shading is used, the text color should be white. As examples, in Figure 6.2, the *e* bit and *code* fields are shaded grey.

#### **6.6.2 Maintaining the graphics grid**

The reference point within a Microsoft Visio drawing, is the bottom-left corner. To maintain the snap-grid, this reference point should never be changed. Thus, expansion (or contraction, not shown) of a Microsoft Visio drawing should be made by using a click-and-slide motion on the top handle, the right handle, or the top-right handle only, as illustrated in Figure 6.3.

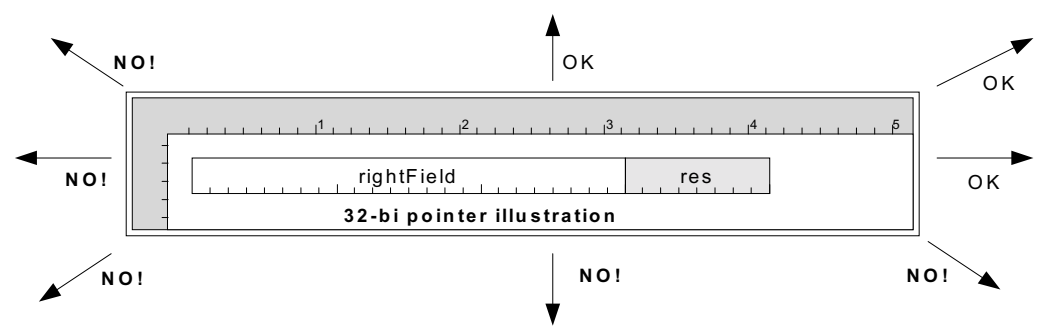

**Figure 6.3—Microsoft Visio expansion and contraction restrictions** 

# **6.7 Equations**

To facilitate the generation of right-aligned equation numbering, equations are implemented as two element tables, as illustrated in Equation 6.1. The equation portion is located in the left cell, the equation number is placed in the right cell, and the table boundaries are shaded white. The easiest way to generate a new equation is to copy an existing equation and modify the enclosed equation.

$$
\upsilon = 2^{7} \left( -b_{0} + \sum_{i=1}^{l} b_{i} 2^{-i} \right)
$$
 **6.1**

where:

- $υ$  explain  $υ$  here,
- $b_0$  explain  $b_0$  here,
- $b_i$  explain  $b_i$  here.

# **6.8 C-code listings**

### **6.8.1 Shorter in-line C code**

A few lines of C code can be expressed as an equation, as illustrated by Equation 6.2. The *TableCode* style is used to select the proper C-Code font.

```
 crcValue= CrcStep32(crcValue); 6.2
```
#### **6.8.2 Longer in-line C code**

A single-cell table can also be used for including C code within the specification, as illustrated in Table 6.4. The code within this table uses the *TableCode* style. Note also that this table has borders on top and bottom only.

**Table 6.4—Including C code within a table** 

```
// This code fragment illustrates how the I/O device's control and status 
// registers could be declared in an instruction-set insensitive manner 
union { 
    struct { 
        signed bits00_04:4; 
        unsigned bits04_32; 
    }; 
    AlignedBigQuadlet; 
} AlignedBigQuadletFields;
```
#### **6.8.3 Lengthy C code**

Lengthly C code (which is typically defined as code listings covering more than  $\frac{1}{2}$  page) should be placed in an annex, such as Annex F An annex can support a wider 132-character width while allowing the code to be more easily extracted by the reader..

# **6.9 Footnotes**

Footnotes should be numbered sequentially using Word's automatic footnote feature<sup>5</sup>. Footnotes can also be applied to tables (see 6.5.4).

 $<sup>5</sup>$  This is an example of a footnote.</sup>

# **Annexes**

# **Annex A: Bibliography (informative)**

NOTE — The following list shows the format for bibliographic references. As can be seen, they are autonumbered and in all cases should be listed alphabetically.

- [B1] Book Title. Publisher.
- [B2] Book Title. Publisher.
- [B3] Etc.

NOTE — The following is a list of on-line locations that are useful resources for creating a bibliography that contains multiple types of references. This list is by no means comprehensive, but it will serve to answer most questions about the creation and development of bibliographies, and will in some cases provide pointers to other sites of interest.

— http://www.spaceless.com/WWWVL/

The Electronic References & Scholarly Citations of Internet Sources

— http://www.lmu.ac.uk/lss/ls/docs/Harvard/bib.htm

The Harvard Style of Referencing, "Cite References in a Bibliography"

— http://www.lmu.ac.uk/lss/ls/docs/Harvard/types.htm

The Harvard Style of Referencing, "Source Types and Examples"

— http://standards.ieee.org/catalog/olis/index.html

The Institute of Electrical and Electronics Engineers Standards Online.

# **Annex B: Common grammatical issues**

This annex is designed to point out and clarify common grammatical issues that affect many writers of English that have English as a secondary language. This section is presently small, but will grow over time to support the needs of specification writers.

# **B.1 Grammar references**

Draft 0.40:85

The following is a list of resources that provide information and pointers for further research into the intricacies of the English language. Most common questions may be answered in the FAQ sections of these online sites; the more esoteric points of interest may be resolved with only a little looking around.

— http://ccc.commnet.edu/grammar/

Guide to Grammar and Writing

— http://www.ohiou.edu/esl/english/index.html

Ohio State University English as a Second Language, "Resources for English Language and Culture"

— http://englishplus.com/grammar/

English Grammar Slammer (n.b.: although this site is for a particular product, it provides a great deal of information and help in the area of English language and grammar)

— http://www.edunet.com/english/grammar/index.cfm

Education Net: Language, "The Online English Grammar."

# **B.2 Use of the word "the"**

The word "the" is often misplaced in English sentences. Though there about 11 rules for using this word, only seven of them are directly applicable to writing our specifications.

- 1) Showing that something or someone has already been spoken or written about, or is already known to the reader. "The function block shown above shows..." *not* "Function block above shows..."
- 2) Used with things because they are well known. "The 61883-1 document states..." *not* "61883-1 document states..."
- 3) Showing that something is the only one of its kind. "The READ DESCRIPTOR command reads data from the Subunit Identifier Descriptor" *not* "READ DESCRIPTOR command reads the data from Subunit Identifier Descriptor"
- 4) Showing the reader that the writer means one particular thing. "The printer shall respond to the command by..." *not* "Printer shall respond to command by..."
- 5) Used for particular sets of things. "All of the subunit's descriptor length fields shall be..." *not* "All of subunit's descriptor length fields shall be..."
- 6) with compar "The larger the filesize, the longer it takes to download." *not* "With larger of filesize, longer it takes to download."

Page 32 Copyright 
© 2001, Lara Networks. All rights reserved.

7) with superlative "This shall be the largest data structure." *not* "This shall be largest data structure."

# **B.3 Use of the word "a" or "an"**

The word *a* or *an* when preceding a word that starts with a vowel) is also often misplaced and misused in English sentences. Though there about 6 rules for using this word, only several of them are really applicable to writing our specifications.

- 1) One among many "When the button is pressed, a new picture is taken." *not* "When button is pressed, the new picture is taken."
- 2) One in particular "The output is a color picture" *not* "The output is color picture"
- 3) General one "The target sends an FTP packet" *not* "Target sends FTP packet"

# **B.4 Numbers: numerical or alphabetical?**

In general, any number lower than ten shall be written alphabetically, unless it is used in an equation or in a sequence. For example, "Command A can process ten pictures. Command B can process 100." "The range of values shall be between  $5 - 15$ ."

#### **Annex C: Annex styles (informative)**

#### **C.1 Annex header styles**

Annex clauses begin with the *Annex 1* paragraph style, which serves as the header for the annex.

This annex heading format differs from the traditional annex format by concatenating the traditional three headings into one line. This is done to make table-of-contents (TOC) generation simple. The Annex 1 heading will appear in the table-of-contents page as it appears above. It should be structured as follows:

ANNEX *annex number*: *Annex title* (informative|normative)

As is true for clauses, five heading styles are supported in annexes – *Annex 1*, *Annex 2*, *Annex 3*, *Annex 4*, and *Annex 5*. Only *Annex 1*, *Annex 2*, and *Annex 3* appear in the table of contents.

#### **C.1.2 Figure differences**

Within the annex, a distinct figure title style *FigureTitleA* is used, as illustrated in Figure C.1. The distinct style allows the coupling of figure and annex heading styles. Although the style name is different, it is cross referenced in a similar fashion.

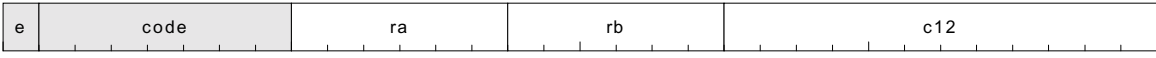

#### **Figure C.1—Instruction illustration**

Within the annex, a distinct table style *TableTitleA* is also used, as illustrated in Table C.1. Although the style name is different, it cross referenced in a similar fashion.

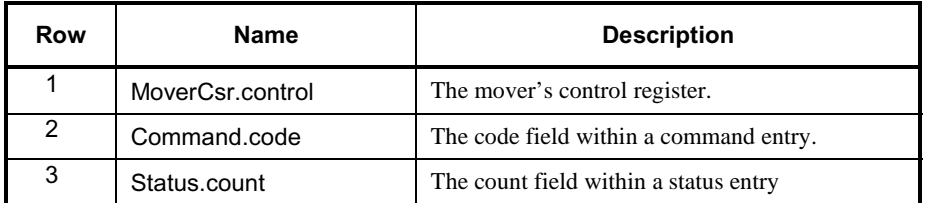

#### **Table C.1—Names of command, status, and CSR values**

The caption numbering rules also apply to code tables and equations (not illustrated).:

#### **C.1.3 Equation numbering difference**

Within the annex, a distinct equation title style *EquationTitleA* is used, as illustrated in Equation C.1. The distinct style allows the coupling of equation and annex heading styles. Although the style name is different, it is cross referenced in a similar fashion.

$$
v = 27 \left( -b_0 + \sum_{i=1}^{l} b_i 2^{-i} \right)
$$
 C.1

### **Annex D: Inserting the template into an existing document**

You can insert the template into a pre-existing document. To do this perform the following steps:

- 1) Open the pre-existing document.
- 1) Go to **Tools|Templates and Add-Ins**.
- 2) Click the **Attach…** button.
- 3) Attach the appropriate template (*LaraEngineeringTemplate* or *IEEETemplate*).
- 4) Click **Automatically update document styles**.
- 5) Click the **Organizer** button.
- 6) On the right side of the dialog, click the **Close File** button.
- 7) Click the **Open File** button.
- 8) Select the appropriate (*LaraEngineeringTemplate* or *IEEETemplate*) template.
- 9) In the **Style** tab, select all styles in the (*LaraEngineeringTemplate* or *IEEETemplate*) template.
- 10) Copy and overwrite all the styles from the template to your document. This will be sure that all style names, even the ones not presently used by the document, are copied.
- 11) Click *Close*.

#### **Annex E: IEEE reference text**

So that common references can be included within this document, cross references are provided for cutand-paste uses:

AEIC publications are available from the Association of Edison Illuminating Companies,  $600 \text{ N}$ .  $18^{\text{th}}$ Street, P. O. Box 2641, Birmingham, AL 35291-0992, USA.

ANSI publications are available from the Sales Department, American National Standards Institute, 11 West 42nd Street, 13th Floor, New York, NY 10036, USA.

API historical materials can be obtained (for a fee) from the American Petroleum Institute Library, 1200 L Street NW, Washington, DC 20005, USA.

API publications are available from the Publications Section, American Petroleum Institute, 1200 L Street NW, Washington, DC 20005, USA.

ARINC publications are available from ARINC Research Corporation, Document Section, 2551 Riva Rd., Annapolis, MD 21401.

ASHRAE publications are available from the Customer Service Department., American Society of Heating, Refrigerating and Air Conditioning Engineers, 1791 Tullie Circle, NE, Atlanta, GA 30329, USA.

ASME publications are available from the American Society of Mechanical Engineers, 22 Law Drive, Fairfield, NJ 07007, USA.

ASTM publications are available from the American Society for Testing and Materials, 100 Barr Harbor Drive, West Conshohocken, PA 19428-2959, USA.

AWEA publications are available from the American Wind Energy Association, Standards Program, 777 North Capital Street NE, #805, Washington, DC 20002, USA.

CCITT publications are available from the International Telecommunications Union, Sales Section, Place des Nations, CH-1211, Genève 20, Switzerland/Suisse. They are also available in the United States from the

U.S. Department of Commerce, Technology Administration, National Technical Information Service (NTIS), Springfield, VA 22161, USA.

CFR publications are available from the Superintendent of Documents, U.S. Government Printing Office, P.O. Box 37082, Washington, DC 20013-7082, USA.

CISPR documents are available from the International Electrotechnical Commission, 3, rue de Varembé, Case Postale 131, CH 1211, Genève 20, Switzerland/Suisse. They are also available in the United States from the Sales Department, American National Standards Institute, 11 West 42nd Street, 13th Floor, New York, NY 10036, USA.

CSA publications are available from the Canadian Standards Association (Standards Sales), 178 Rexdale Blvd., Etobicoke, Ontario, Canada M9W 193.

ECMA publications are available from the European Computer Manufacturers Association, 114 rue du hone, CH-1204, Geneva, Switzerland/Suisse.

EGSA publications are available from the Electrical Generating Systems Association, 10251 W. Sample d., Suite B, Coral Springs, FL 33065, USA.

EIA publications are available from Global Engineering, 1990 M Street NW, Suite 400, Washington, DC, IPS publications are available from the National Technical Information Service (NTIS), U. S. Dept. of ommerce, 5285 Port Royal Rd., Springfield, VA 22161.

ICEA publications are available from ICEA, P.O. Box 411, South Yarmouth, MA 02664, USA.

ICRU publications are available from the National Council on Radiation Protection and Measurements, 7910 Woodmont Avenue, Suite 800, Bethesda, MD 20814, USA.

IEC publications are available from IEC Sales Department, Case Postale 131, 3, rue de Varembé, CH-1211, benève 20, Switzerland/Suisse. IEC publications are also available in the United States from the Sales

Department, American National Standards Institute, 11 West 42nd Street, 13th Floor, New York, NY 10036, USA.

IEEE publications are available from the Institute of Electrical and Electronics Engineers, 445 Hoes Lane, P.O. Box 1331, Piscataway, NJ 08855-1331, USA.

Internet Requests for Comments (RFCs) are available from the DDN Network Information Center, SRI Iternational, Menlo Park, CA 94025 USA. They are also available on the World Wide Web at the following URL: http://www.internic.net/ds/rfc-index.html

IPC publications are available from the Institute for Interconnecting and Packaging Electronic Circuits (IPC), 7380 N. Lincoln Ave., Lincolnwood, IL 60646.

ISO publications are available from the ISO Central Secretariat, Case Postale 56, 1 rue de Varembé, CH-1211, Genève 20, Switzerland/Suisse. ISO publications are also available in the United States from the Sales Department, American National Standards Institute, 11 West 42nd Street, 13th Floor, New York, NY 10036, USA.

JEDEC publications are available from JEDEC, 2001 I Street NW, Washington, DC 20006, USA.

MIL publications are available from Customer Service, Defense Printing Service, 700 Robbins Ave., Bldg. 4D, Philadelphia, PA 19111-5094.

NASA publications are available from NASA Center for Aerospace Information (CASI), ATTN: Document Orders, 800 Elkridge Landing Rd., Linthicum Heights, MD 21090-2934.

NBS publications are available from the Superintendent of Documents, U.S. Government Printing Office, P.O. Box 37082, Washington, DC 20013-7082, USA.

NCRP publications are available from the National Council on Radiation Protection and Measurements, 7910 Woodmont Avenue, Suite 800, Bethesda, MD 20814, USA.

NEMA publications are available from the National Electrical Manufacturers Association, 1300 N. 17th St., Ste. 1847, Rosslyn, VA 22209, USA.

NFPA publications are available from Publications Sales, National Fire Protection Association, 1 Batterymarch Park, P.O. Box 9101, Quincy, MA 02269-9101, USA.

UL standards are available from Global Engineering, 1990 M Street NW, Suite 400, Washington, DC, 20036, USA.

Page 38 Copyright 
© 2001, Lara Networks. All rights reserved.

US Regulatory Guides are available from the Superintendent of Documents, US Government Printing Office, P.O. Box 37082, Washington, DC 20013-7082, USA.

This authorized standards project was not approved by the IEEE Standards Board at the time this went to press. It is available from the IEEE Service Center. [NOTE: the reference must include the P-number, title, revision number, and date.]

ANSI XXX-19XX has been withdrawn; however, copies can be obtained from the Sales Department, American National Standards Institute, 11 West 42nd Street, 13th Floor, New York, NY 10036, USA.

The numbers in brackets, when preceded by the letter B, correspond to those in the bibliography in Section XX.

The numbers in brackets correspond to those of the references in XX.

IEEE Std XXX-19XX has been withdrawn; however, copies can be obtained from the IEEE Standards Department, IEEE Service Center, 445 Hoes Lane, P.O. Box 1331, Piscataway, NJ 08855-1331, USA.

As this standard goes to press, IEEE Std SSS-199X is not yet published. It is, however, available in manuscript form from the IEEE Standards Department, (908) 562-3800. Anticipated publication date is XXX 199X, at which point IEEE Std XXX-199X will be available from the IEEE Service Center, 1-800-678- 4333.

This standard will be available from the Institute of Electrical and Electronics Engineers, Service Center, 445 Hoes Lane, P.O. Box 1331, Piscataway, NJ 08855-1331, USA, in early 199X.

Approved 1394TA documents can be ordered through: 1394 Trade Association, 221 West Sixth Street, Suite 1520, Austin, TX 78701; by contacting taadmin@1394TA.org; or by fetching a pdf copy from the 1394TA web site: http://www.1394TA.org/abouttech/specifications/techspec.html.

#### **Annex F: C code illustrations**

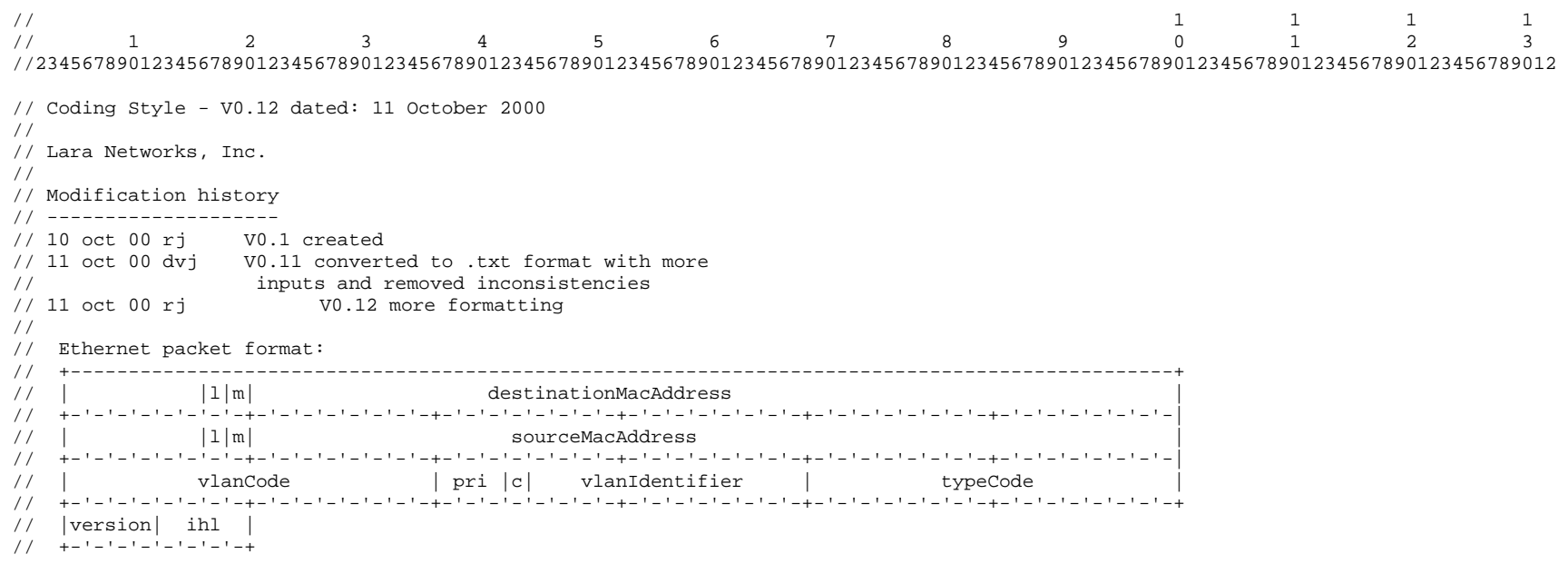

#### $\frac{1}{2}$ IP-V4 packet format

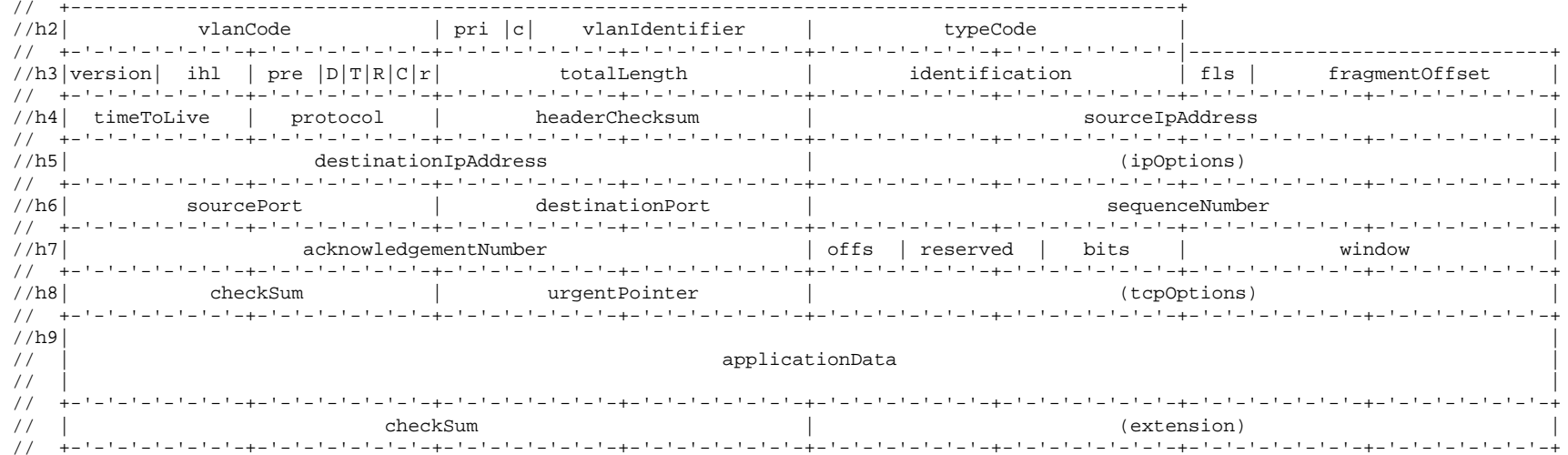

#### IP-V4 packet format  $11$

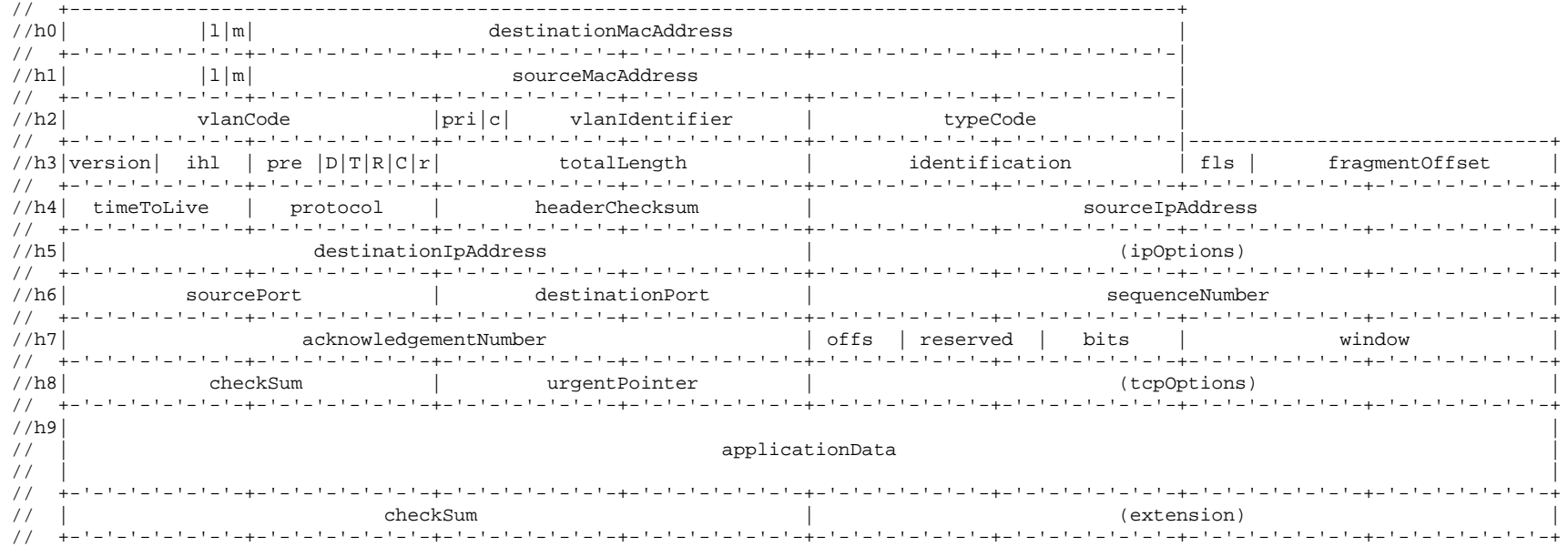

#### Options quadlets (assumed to be aligned)  $\frac{1}{2}$

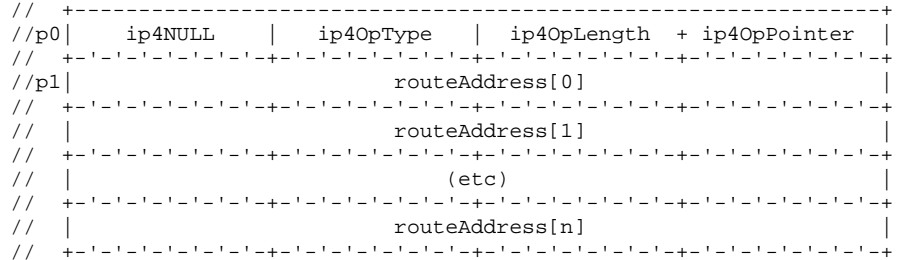

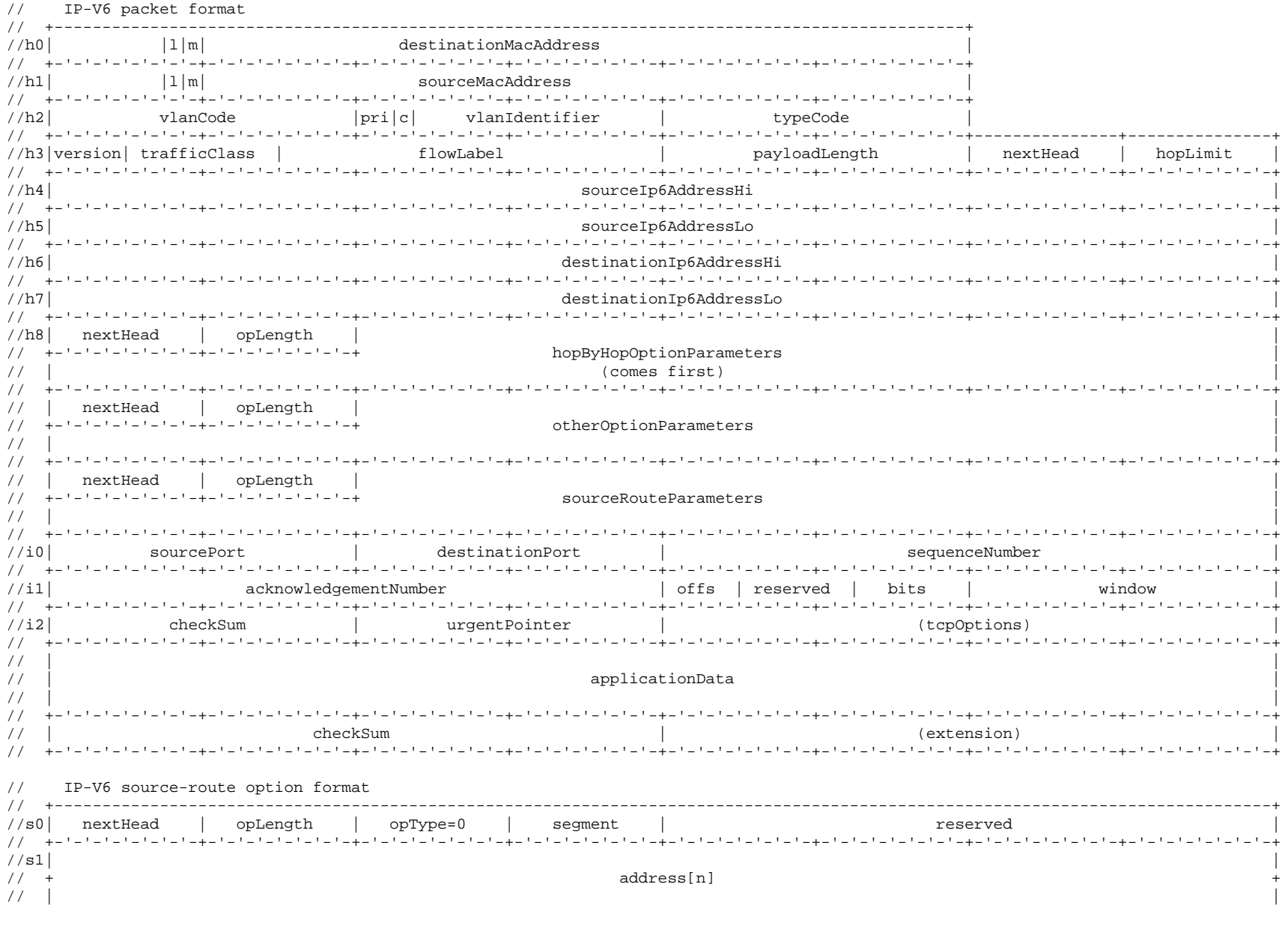

Copyright  $@$  2001, Lara Networks. All rights reserved.

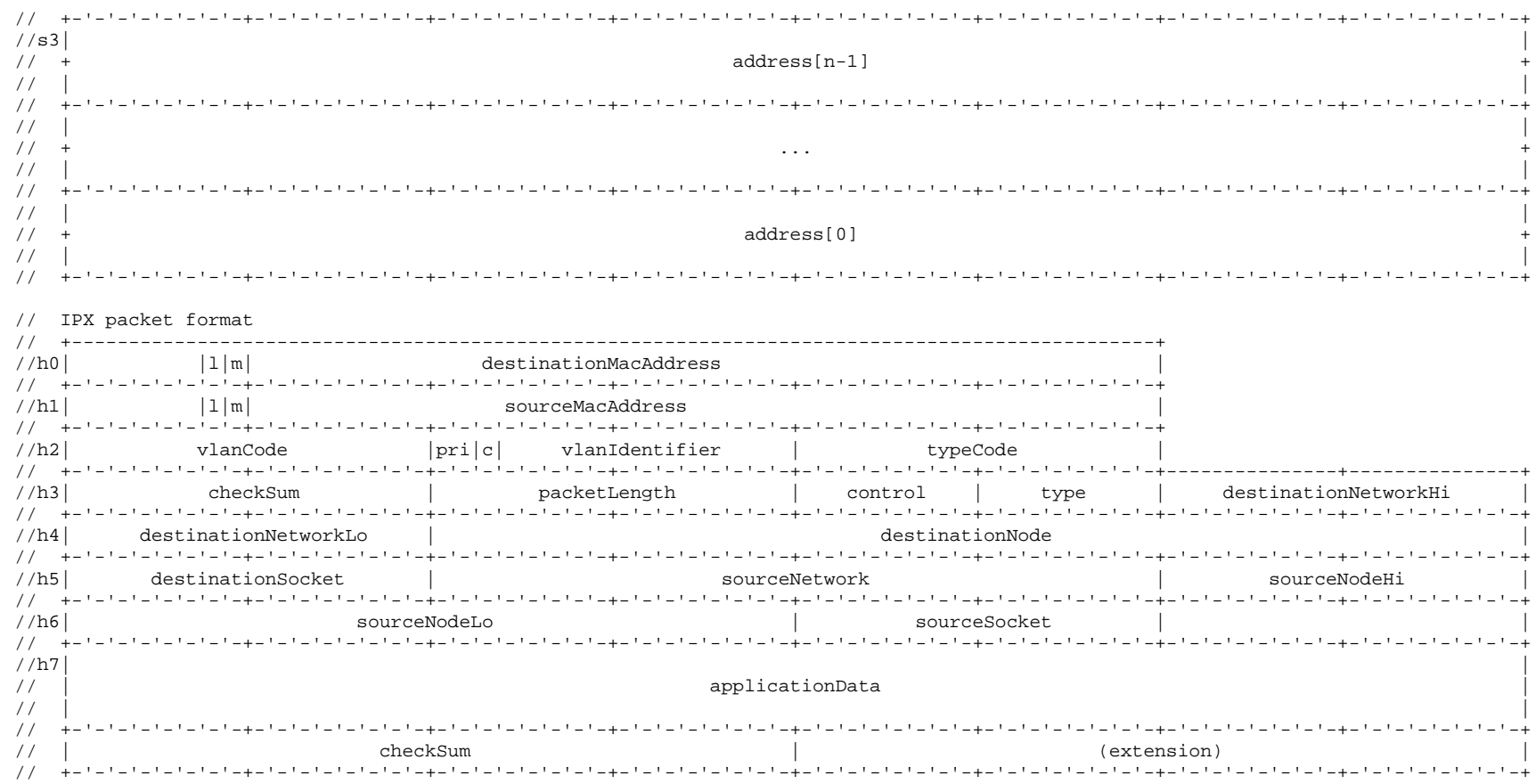